## **INSTRUCTIONS TO MEMBERS TO ADD CPD POINTS**

- 1. Go to<http://www.gssa.org.za/>
- 2. Sign in as a member:

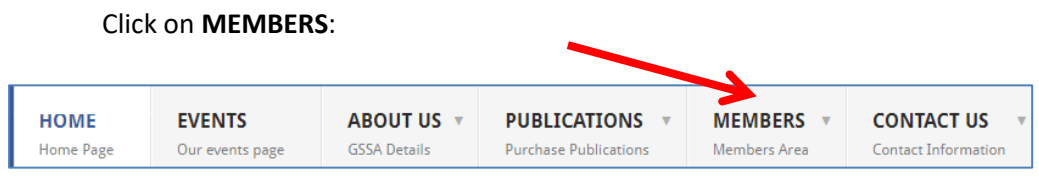

3. Click on **My CPD Points**;

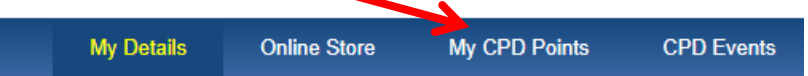

Click on the type of activity and follow instructions.

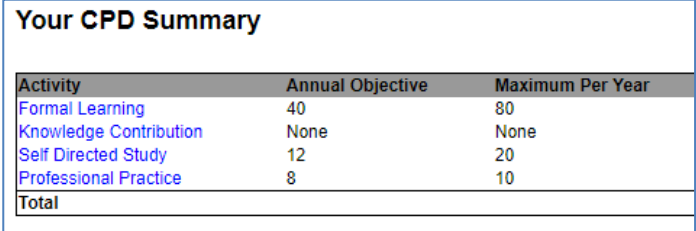

## **IF A FORMAL LEARNING EVENT IS NOT LISTED IT CAN BE ADDED AS FOLLOWS:**

Click on **Submit New Activity** at bottom of page:

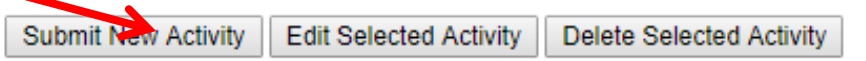

Choose your event. If it does not appear in the list, you can add it by clicking on **CPD Events**  at the top of the page, then **Create New Event** at the bottom left and adding the details.

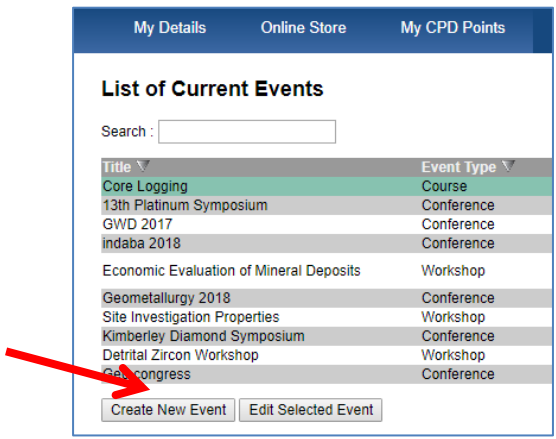

- 4. Fill in the number of hours of your attendance (a three day course will be 3x8=24hrs if you attended less than the total time, fill in the time you spent on it). *Note: Points per day for events cannot exceed 8*
- 5. Complete by clicking on **Save Changes**.